## OSNOVE PROGRAMIRANJA U PAJTONU

#### PREDAVANJE 13: TEKSTUALNE DATOTEKE

Miloš Kovačević

Đorđe Nedeljković

Marija Petronijević

Dušan Isailović

# SADRŽAJ PREDAVANJA

- -Osnovni pojmovi
- -Sistem datoteka
- -Tekstualne datoteke – čitanje i pisanje

## POJAM DATOTEKE

Objekti, kojima su apatrahovani podaci u programu, smešteni su tokom izvršavanja programa u operativnu memoriju (OM).

Sadržaj OM gubi se po prestanku napajanja pa podatke treba smestiti u pogodnom formatu u trajnu memoriju (npr. HDD, SDD)

Datoteka – imenovani skup podataka smešten u trajnoj memoriji.

Podaci u datoteci odnose se na <mark>informacij</mark>e koje potiču iz istog konteksta.

l<mark>me datoteke je tekstualna sekvenca oblika</mark> s1.s2 (merge\_sort.py) s2 predstavlja ekstenzij<mark>u koja asocira na prirodu</mark> podataka u datoteci.

## BINARNE I TEKSTUALNE DATOTEKE

Prema tome kako program tumači bite koji čine datoteku, dele se na <mark>binarne i tekstualne.</mark>

Binarna datoteka ima predefinisanu strukturu koju određuje programer: program koji je obrađuje mora da poznaje z<mark>načenje</mark> pojedinih grupa bita.

Primer:

datoteka koja počinje sa k bajtova koji označavaju broj zapisa o studentima, pri čemu je, za informacije o svakom studentu (jedan zapis), potrebno *n* bajtova. Zapisi o studentima slede posle informacije o broju studenata.

Tekstualna datoteka: niska bita predstavlja redove tekstarazdvojenih specijalnim simbolom za <mark>novi</mark> red. Redovi teksta – niske bita koje označavaju pojedinačne <mark>karaktere</mark><br>. (npr. po <mark>Unicode</mark> standardu).

## SISTEM DATOTEKA

Datoteke trajne memorije organizovane su u sistem datotekaDatoteke trajne memorije organizovane su u sistem datoteka –<br><mark>hijerarhijska</mark> organizacija direktorijuma.

Direktorijumi, pored datoteka, mogu da sadrže i druge direktorijume (poddirektorijumi).

Direktorijum koji u spomenutoj hijerarhiji <mark>nije</mark> ujedno i poddirektorijum – koreni direktorijum.

Sistem datoteka na Windows-u može imati više korenih direktorijuma:  $C:\big\langle, D:\big\langle, \ldots \big\rangle$ 

## APSOLUTNE I RELATIVNE PUTANJE

Datoteka je jedinstveno određena apsolutnom putanjom u sistemu datoteka: niz imena svih direktorijuma, počevši od korenog pa do onog koji je neposredno sadrži + ime datoteke. lmena u putanji razdvojena separatorom (na Windows-u $\quad \backslash \quad$ )

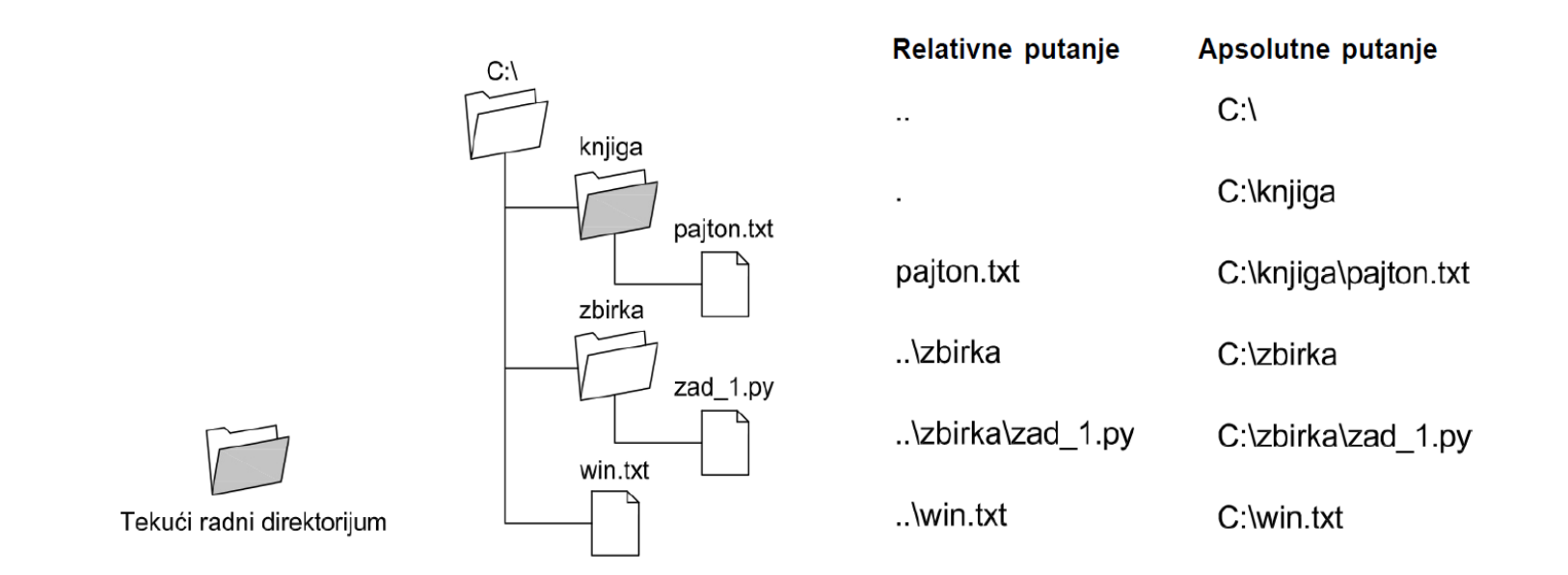

Relativna putanja: imena direktorijuma počevši od tekućeg radnog direktorijuma + ime datoteke.

### SISTEM DATOTEKA - MODUL  $\circ$  s

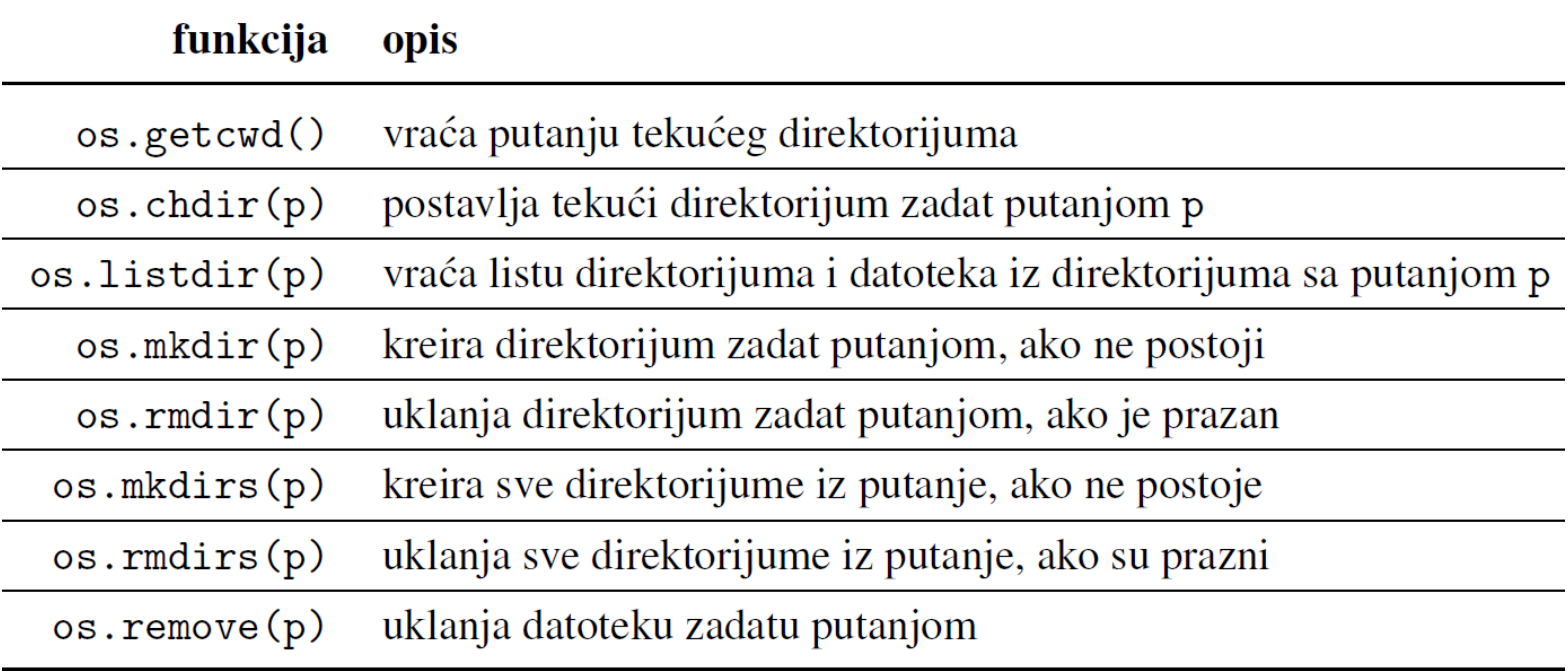

#### MODUL  $\circ$  s

Specijalna sekvenca za separator imena:

```
>>> import os
>>> os.getcwd() # tekući radni direktorijum
'C:\\Users\\Andjelko\\AppData\\Local\\Programs\\Python\\Python35'
>>>'os.chdir('c:\\papers') # promeni tekući radni direktorijum
\gg os.getcwd()
'c:\\papers'
>>> os.listdir() # izlistaj sadržaj radnog dir.
[ '2016', '2017']>>> os.listdir('c:\\papers\\2017') # izlistaj zadati dir.
['jccc']>>> os.mkdir('c:\\papers\\a') # napravi zadati dir.
>>> os.listdir('c:\\papers)
[ '2016', '2017', 'a']>>> os.rmdir('c:\\papers\\a') # ukloni dir. (samo ako je prazan!)
>>> os.listdir('c:\\papers')
[ '2016', '2017']>>> # napravi dir. i sve iz putanje, ako treba
>>> os.makedirs('c:\\papers\\a\\b\\x')
>>> # ukloni sve prazne dir. iz putanje počev od x!
>>> os.removedirs('c:\\papers\\a\\b\\x')
>>> os.listdir('c:\\papers')
[ '2016', '2017']>>> # pošto je napravljena nova datoteka iz Windows-a
>>> os.listdir('c:\\papers')
['2016', '2017', 'novi.txt']>>> os.remove('c:\\papers\\novi.txt') # ukloni datoteku
>>> os.listdir('c:\\papers')
['2016', '2017']
```
### MODUL os.path

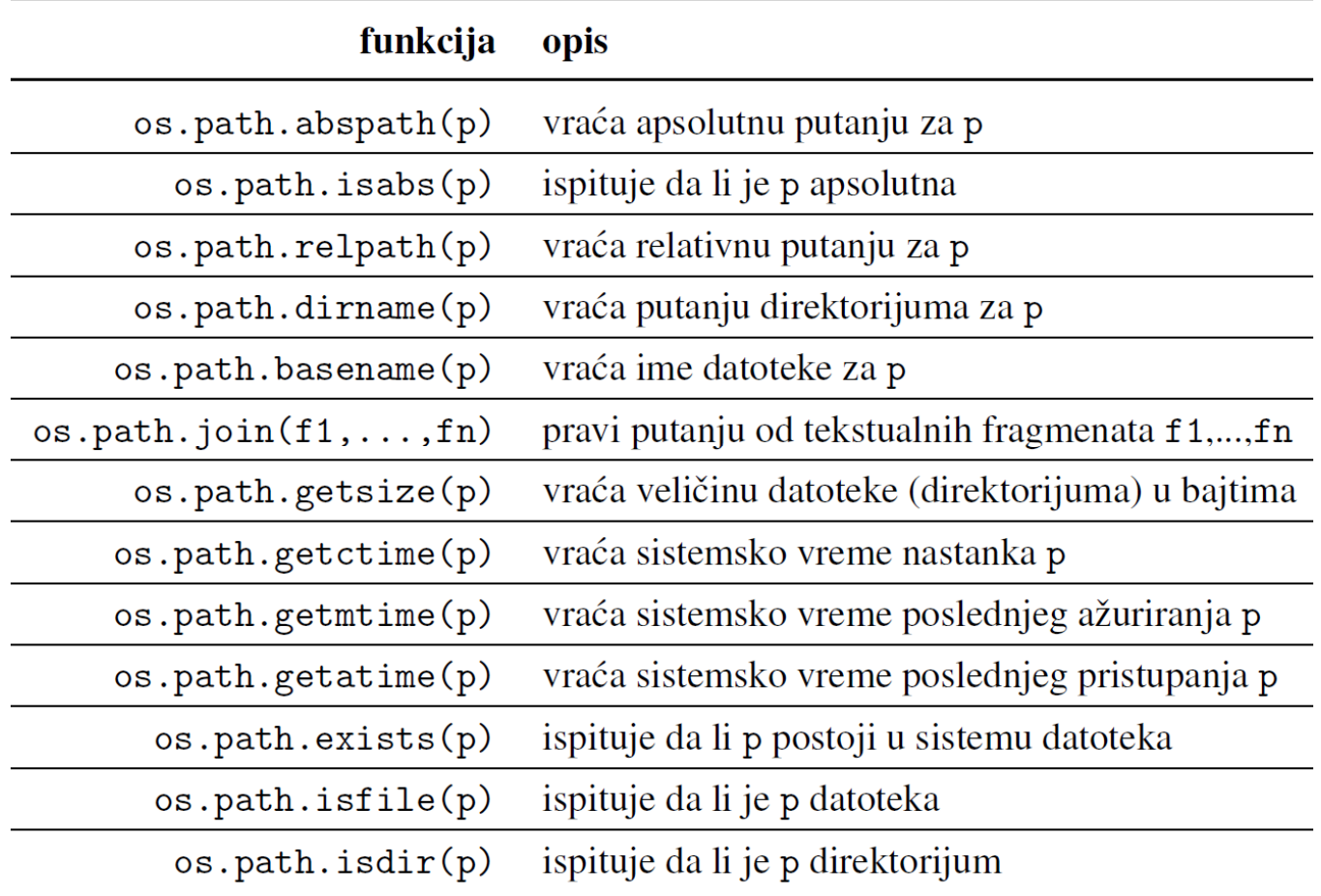

```
MODUL os.path
```

```
>>> import os.path as osp
>>> os.chdir('C:\\') # promena za tek. rad. dir.
>>> osp.isabs('c:\\Users')
True
>>> osp.abspath('a\\b\\c.txt') # u odnosu na tek. rad. dir.
'C:\\\a\\b\\c.txt'>>> osp.dirname('C:\\a\\b\\c.txt'), osp.basename('C:\\a\\b\\c.txt')
('C:\\\a\\b', 'c.txt')>>> osp.join('a','b','c.txt') # spaja fragmente putanje.
'a \b \c.txt'>>> osp.exists('C:\\nepostoji.txt')
False
>>> osp.isfile('devlist.txt'), osp.isdir('devlist.txt')
(True, False)
>>> osp.getctime('devlist.txt'), osp.getmtime('devlist.txt')
(1455880136.8817973, 1455879611.5920193)Broj sekundi
>>> osp.getsize('devlist.txt')
                                                           u odnosu na epohu
12019
```
Problem 9.1 - Stablo direktorijuma. Kreirati funkciju koja prikazuje informacije o datotekama koje se nalaze u i ispod navedenog direktorijuma, u hijerarhiji sistema datoteka. Prikazati informacije o veličini i vremenu kreiranja svake datoteke.

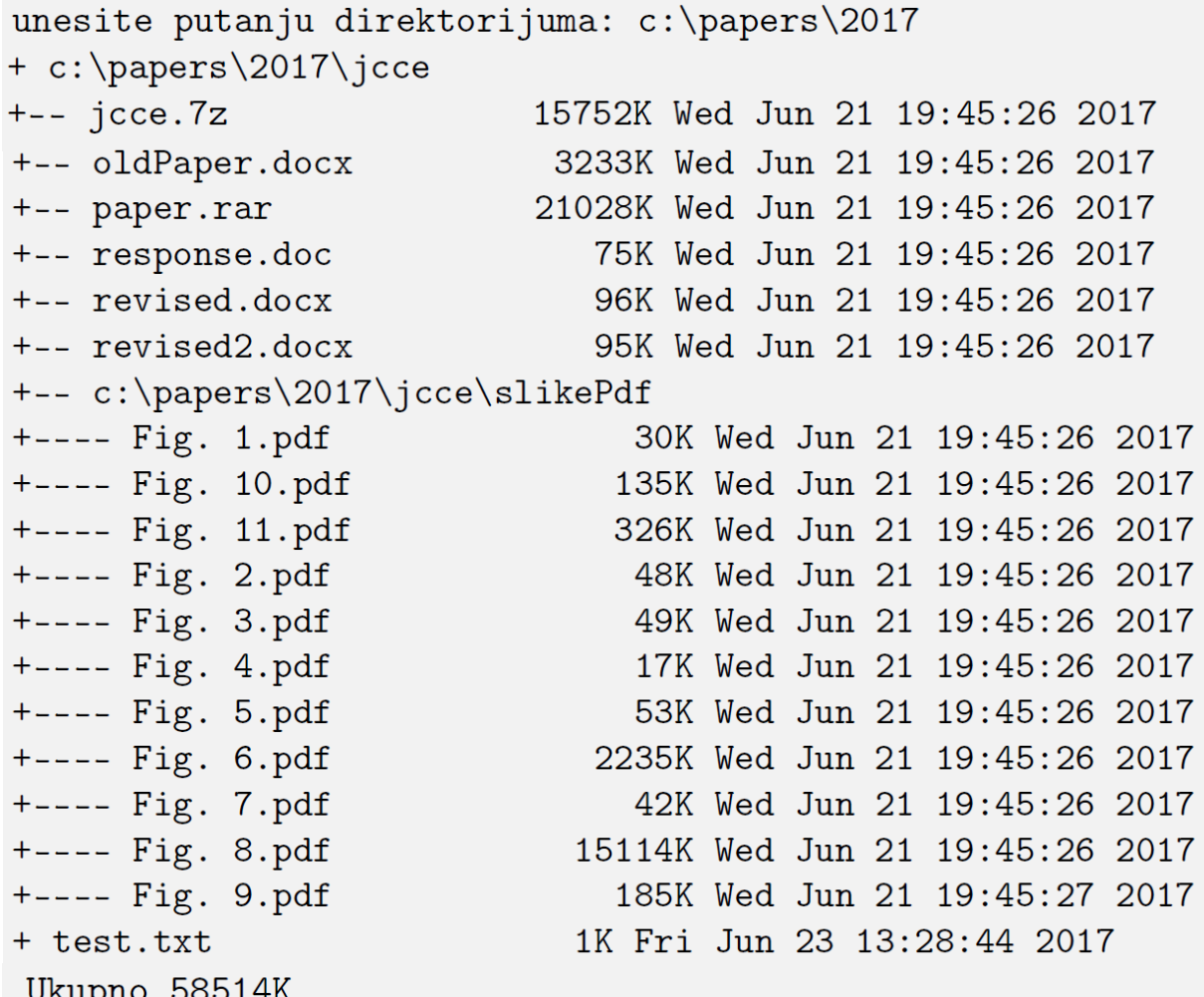

## STABLO DIREKTORIJUMA

Posetiti sve datoteke iz direktorijuma korišćenjem njihovih rel. putanja

Ako direktorijum sadrži i poddirektorijume <mark>– ponoviti</mark> postupak (<mark>rekurzija</mark>)

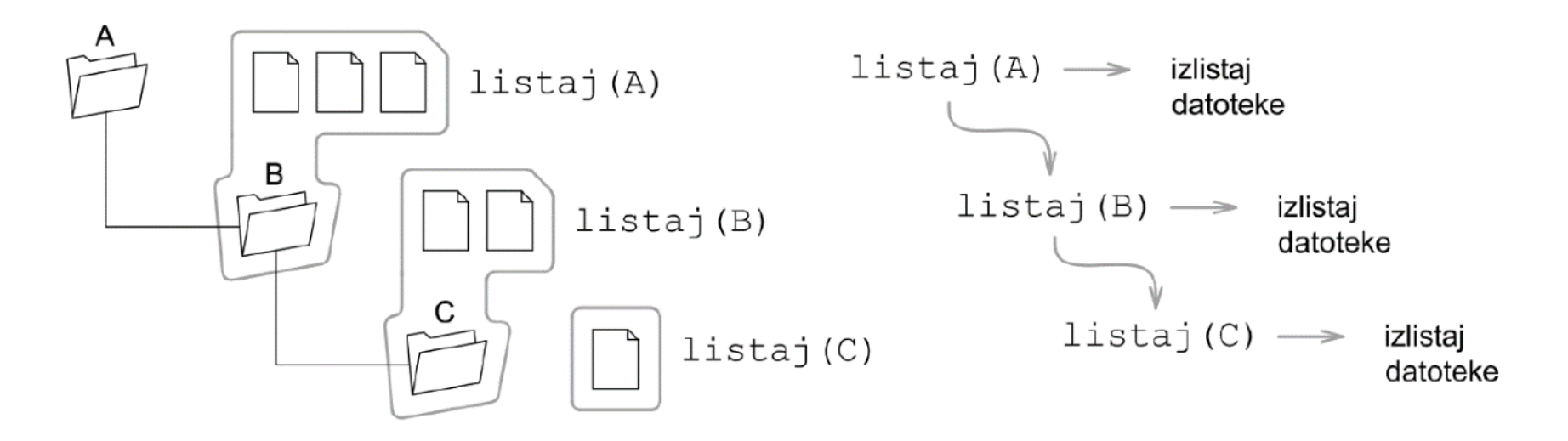

Za <mark>crtanje</mark> stabla direktorijuma potrebna informacija o <mark>dubini,</mark> u odnosu na zadati početni direktorijum (dubina 0)!

```
import os.path as p
              import math as m
              import time as t
              def listaj(ul_dir):
                 def listaj_rek(ul_dir, dubina):
                       total = 0for d in os.listdir(ul_dir):
Funkcija u funkcijid = p. join(ul_dir, d)
da sakrije 
detalj implementacije if p.isdir(d):
                                print(' + {} { } { } \{ } \cdot f \}. format(dubina * '--', d))
(dubina)total += listaj_rek(d, dubina + 1)
                            elif p.isfile(d):veličina = m \cdot \text{ceil}(p \cdot \text{getsize}(d) / 1024)total += veličina
                                print(' + {} } { : 20} \t{ : 6}K \t{ }'.format(dubina * '--',
                                     p.basename(d),veličina,
                                     t. asctime(t.localtime(p.getctime(d)))))
                       return total
                  return listaj_rek(ul_dir, 0)
```
## ČITANJE CELOG SADRŽAJA TEKSTUALNE DATOTEKE

Datoteka se <mark>pre</mark> čitanja (upisivanja) mora otvoriti.

```
>>> d = open('c:\\papers\\test.txt') # otvoreno za čitanje
\gg type(d)
<class '_io.TextIOWrapper'>
>>> d.read() # čita ceo sadržaj
 'Ja znam sva tvoja lica, svako šta hoce, šta nosi, ngledao sam
 sve tvoje oci, razumem šta kažu, šta kriju. (nja mislim tvoju
 misao za celom ti u kosi, nja znam tvoja usta šta ljube, šta piju.'
>>>>> d.read() # pročitana cela datoteka, vraća prazan tekst
 \mathbf{r}>>> d.close() # zatvara datoteku
>>> d.read() # posle zatvaranja, nema čitanja
                                                    Separator za <mark>novi</mark> red.<br>.
Traceback (most recent call last):
                                                    (nema ga iza poslednjeg reda)File "<pyshell#102>", line 1, in <module>
    d.read()ValueError: I/O operation on closed file.
```
Posle čitanja (pisanja) datoteka se obavezno zatvara, kako bi se olobodili resursi operativnog sistema.

## ČITANJE IZ TEKSTUALNE DATOTEKE RED PO RED

Ako je datoteka v<mark>elika ili ne može stati</mark> u radnu memoriju, čita se <mark>red po red.</mark>

```
>>> d = open('c:\\papers\\testSrpski.txt', encoding='utf-8')
\gg for l in d:
        print(1)Ja znam sva tvoja lica, svako šta hoće, šta nosi,
gledao sam sve tvoje oči, razumem šta kažu, šta kriju.
Ja mislim tvoju misao za čelom ti u kosi,
ja znam tvoja usta šta ljube, šta piju.
\gg d.close()
```
Opcioni parametar za kodiranje (preporučuje se snimanje u Unicode UTF-8 formatu)

### UPISIVANJE U TEKSTUALNU DATOTEKU

Pri upisu, sadržaj <mark>postojeće</mark> datoteke može se <mark>prepisati</mark>, ili se može <mark>dodavati na kraj.</mark>

```
>>> # upisivanje, kreira novu datoteku
>>> d = open('c:\\papers\\nova.txt', 'w')
>>> d.write('Prvi red\nDrugi red')
18
                                            Pri upisu, korisnik sam vodi računa<br>.
\gg d.close()
                                            o separatoru novog reda.>>> # dodavanje
>>> d = open('c:\\papers\\nova.txt', 'a')
>>> d.write('\nTreci red')
10
\gg d.close()
>>> # čitanje
>>> d = open('c:\\papers\\nova.txt') # opciono 'r' se podrazumeva!
\gg print(d.read())Prvi red
Drugi red
Treci red
\gg d.close()
```
### UPISIVANJE U TEKSTUALNU DATOTEKU

```
>>> # upisivanje, briše stari sadržaj
>>> d = open('c:\\papers\\nova.txt', 'w')>>> d.write('Cetvrti red\n')
12<sub>1</sub>\gg d.close()
>>> # čitanje
>>> d = open('c:\\papers\\nova.txt')
\gg d. read()
'Cetvrti red\n'
\gg d.close()
```
## NAREDBA with

Naredba with omogućava da se datoteka otvori pod želejnim imenom, obave ulazno izlazne operacije i potom sve datoteke automatski zatvore kada se napusti blok ove naredbe.

```
with open('c:\\papers\\proba.txt', 'a') as f:
    f.write('\ndodaj ovaj red')
with open('c:\\papers\\proba.txt') as f:
   print(f.read())
```
Datoteka se zatvara u svim slučajevima (čak i kada se desi greška, ili naiđe na  $\tt return$  u bloku naredbe  $\tt with$ )

Naredba with <mark>omogućava istovremeno otvaranje više datoteka.</mark>

Problem 9.2 — Kopiranje. Kreirati funkciju koja kopira sadržaj tekstualne datoteke, uz adekvatnu obradu mogućih izuzetaka.

```
import os
def kopiraj (ulaz, izlaz, kodiranje='utf-8'):
                                                          Nastavak programske linijetry:
        with open(ulaz, encoding=kodiranje) as udat, \wedgeopen(izlaz, 'w', encoding=kodiranje) as idat:
            for red in udat:
                idat.write(red)
            print('{} > {}) OK!'.format(ulaz, izlaz))
    except UnicodeDecodeError:
        print (kodiranje, 'pogrešno kodiranje!')
    except FileNotFoundError:
        print ('Pogrešna putanja!')
    except:
        print ('Greška pri kopiranju!')
# test
kopiraj('c:\\papers\\test.txt','c:\\papers\\test2.txt')
kopiraj('c:\\papers\\test.txt','c:\\papers\\test2.txt','cp1252')
```